# Datenanalyse mit R für Administratoren

Beispiele aus der Praxis

Stefan Möding

23. August 2014

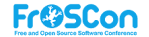

- <span id="page-1-0"></span> $\blacktriangleright$  [R in aller Kürze](#page-2-0)
- $\blacktriangleright$  [Beispiel 1: Antwortzeiten eines Tomcat](#page-4-0)
- ▶ [Beispiel 2: Prognosen mit RRD](#page-12-0)
- $\blacktriangleright$  [Beispiel 3: Universal Scalability Law](#page-17-0)

# <span id="page-2-0"></span>[R in aller Kürze](#page-2-0)

[R und RStudio](#page-2-0)

R

- $\triangleright$  Programmiersprache & -umgebung für statistisches Rechnen und Grafik
- $\blacktriangleright$  GNU General Public License
- $\blacktriangleright$  UNIX/Linux, MacOS, Windows
- $\triangleright$  <http://www.r-project.org>

RStudio

- $\blacktriangleright$  Integrated Development Environment
- $\triangleright$  GNU Affero General Public License
- $\blacktriangleright$  Linux, MacOS, Windows
- $\blacktriangleright$  <http://www.rstudio.com>

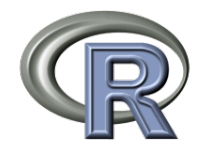

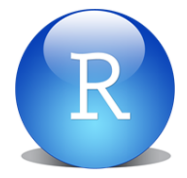

<span id="page-3-0"></span>[Stärken](#page-3-0)

### Stärken von R

- $\blacktriangleright$  "Code" statt "Click"
	- $\blacktriangleright$  nachvollziehbar
	- $\blacktriangleright$  reproduzierbar
	- $\blacktriangleright$  versionierbar
- $\blacktriangleright$  Schnittstellen
	- ▶ Import: CSV, XML, Excel, Access, Oracle, PostgreSQL, MySQL
	- Export: PNG, JPG, SVG, PDF, HTML, Markdown,  $\text{ETr}X$
- $\triangleright$  CRAN Comprehensive R Archive Network
	- $\blacktriangleright$  ≈ 5800 Pakete (August 2014)

<span id="page-4-0"></span>[Aufgabenstellung](#page-4-0)

### Antwortzeiten eines Apache Tomcat

- $\blacktriangleright$  Typische Werte
- $\blacktriangleright$  Verteilung
- $\blacktriangleright$  Ausreißer

<span id="page-5-0"></span>[Logfile als Datenquelle](#page-5-0)

<Valve className="org.apache.catalina.valves.AccessLogValve" resolveHosts="false" directory="logs" prefix="tomcat\_access\_log." suffix=".txt"  $pattern="sh$  %l %u %t  $\"$  %r $\"$  %s %b $(\&b)$ 

Verarbeitungsdauer des Requests (msec)

<span id="page-6-0"></span>[Datenimport](#page-6-0)

```
# Load data from file
tomcat <- read.table(file = "data/tomcat-01.log.gz")
Data Frame: Zeilen & Spalten
```
#### Spaltennamen anpassen

```
names(tomcat) <- c("ip", "rusr", "ausr", "time", "tz", "request",
                   "status", "size", "service_time")
```
<span id="page-7-0"></span>[Einfache Kennzahlen](#page-7-0)

#### **Wertebereich**

**range**(tomcat\$service\_time)

[1] 38 78

#### Mittelwert

```
mean(tomcat$service_time)
```
[1] 43.96

[Einfache Kennzahlen](#page-7-0)

### Median

```
median(tomcat$service_time)
```
[1] 43

### Streuung

```
IQR(tomcat$service_time)
```
 $[1]$  4

Quantile (. . . in 99% der Fälle liegt die Antwortzeit unter . . . )

```
quantile(tomcat$service_time, probs = 0.99)
```
99% 73.84

<span id="page-9-0"></span>[Häufigkeitsverteilung: Stamm-Blatt-Diagramm](#page-9-0)

```
stem(tomcat$service_time, scale = 0.5, width = 70)
```

```
The decimal point is 1 digit(s) to the right of the |
```
- 3 | 89999
- 4 | 0000000000000001111111111111111112222222222222222222223333+13
- 4 | 555555555555556666666677899
- 5 | 001124
- 5 | 5
- $6$
- 6 | 7
- 7 |
- 7 | 68

<span id="page-10-0"></span>[Häufigkeitsverteilung: Stripchart](#page-10-0)

Anzahl

```
stripchart(tomcat$service_time, method = "stack", ylim = c(0, 30),
          xlab = "Service Time [ms]", ylab = "Anzahl", pch = 16)
```
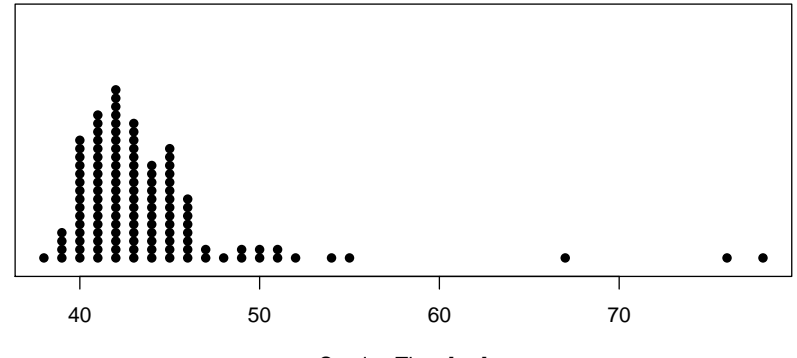

Service Time [ms]

<span id="page-11-0"></span>[Häufigkeitsverteilung: Histogramm](#page-11-0)

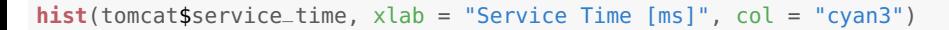

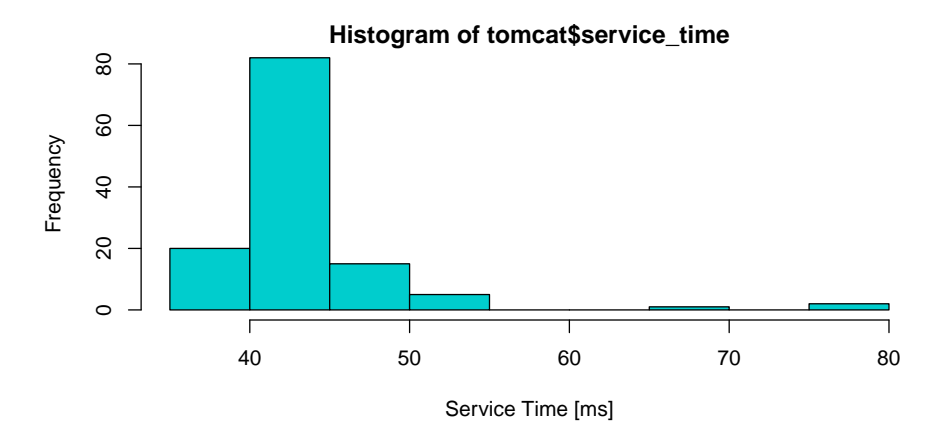

<span id="page-12-0"></span>[Aufgabenstellung](#page-12-0)

RRD — Round-Robin-Database

- $\triangleright$  Aggregation & Visualisierung von Zeitreihen
- ▶ Cacti, Ganglia, Icinga, Munin, Nagios, ...

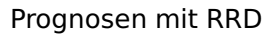

- $\triangleright$  Möglichkeit zur Erkennung unüblicher Auslastung
- $\blacktriangleright$  Holt-Winters-Algorithmus Parameter  $\alpha$  (Niveau),  $\beta$  (Trend),  $\gamma$  (Saison)

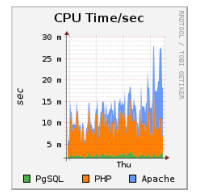

[Aufgabenstellung](#page-12-0)

#### Parameter  $\alpha$ ,  $\beta$  und  $\gamma$  raten?

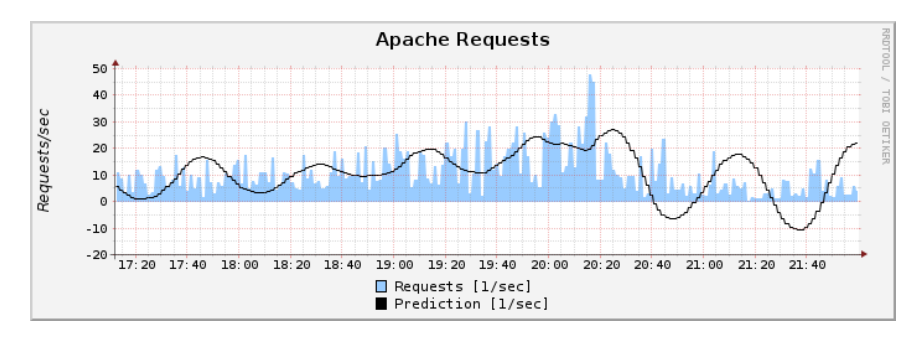

<span id="page-14-0"></span>[Import der Daten](#page-14-0)

web <- **read.csv**(file = "data/apache\_requests.csv.gz", header = TRUE)

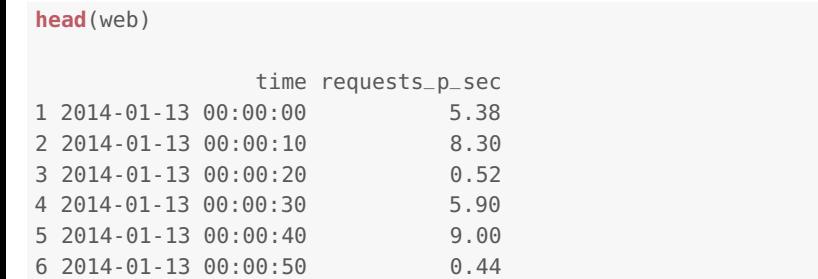

<span id="page-15-0"></span>[Bestimmung der Parameter](#page-15-0)

#### Periodische Zeitreihe mit 8640 Werten pro Periode

```
web.ts <- ts(web$requests_p_sec, frequency = 86400 / 10)
```
#### Parameter ermitteln

```
hw <- HoltWinters(web.ts)
```

```
c(hw$alpha, hw$beta, hw$gamma)
```
alpha beta gamma 0.7291 0.0000 0.8835

<span id="page-16-0"></span>[Anwendung der ermittelten Parameter](#page-16-0)

#### Bessere Prognose

- $\sim \alpha = 0.729$
- $\beta = 0$
- $\gamma = 0.884$

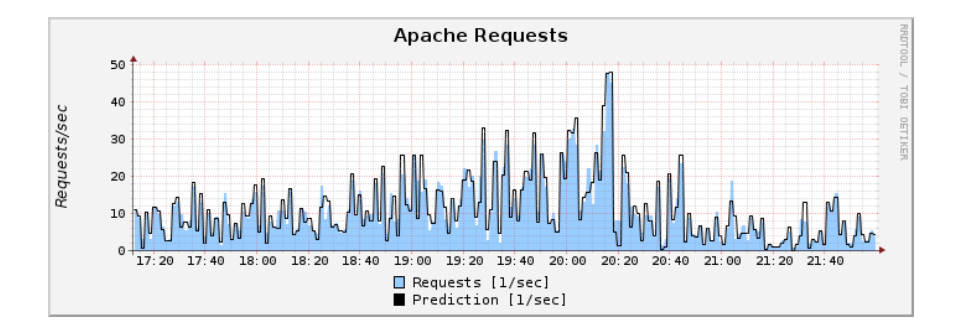

<span id="page-17-0"></span>[Aufgabenstellung](#page-17-0)

Skalierbarkeit eines Tomcat Servers

- $\blacktriangleright$  Maximaler Durchsatz
- $\blacktriangleright$  Limitierung der Skalierbarkeit
- $\blacktriangleright$  Prognose einer Optimierung

<span id="page-18-0"></span>**[Einordnung](#page-18-0)** 

USL — Universal Scalability Law

- ► Modell zur Quantifizierung der Skalierbarkeit
	- ▶ Hardware: Anzahl Hosts, CPUs, Cores, ...
	- $\triangleright$  Software: Anzahl Clients, Threads, ...
- ▶ Entwickelt von Dr. Neil J. Gunther
	- ► Guerrilla Capacity Planning, Springer, 2007
	- $\triangleright$  <http://www.perfdynamics.com>

<span id="page-19-0"></span>[Messreihe als Ausgangspunkt](#page-19-0)

### Messreihe für zunehmende Anzahl Clients

**print**(loadtest)

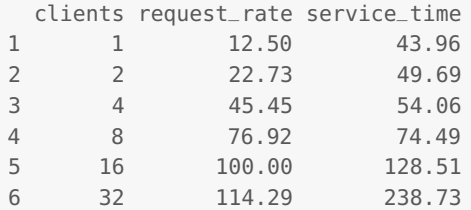

<span id="page-20-0"></span>[Scatterplot der Messreihe](#page-20-0)

 $plot(request_rate ~ clients, data = loadtest, pch = 16)$ 

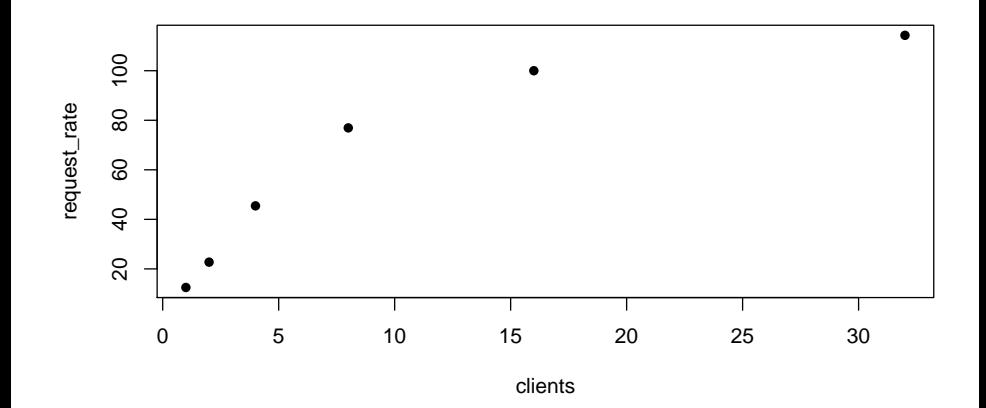

<span id="page-21-0"></span>[Erstellung des USL Modells](#page-21-0)

USL Modell erstellen

**library**(usl)

loadtest.usl <- **usl**(request\_rate ~ clients, data = loadtest)

<span id="page-22-0"></span>[Darstellung des USL Modells](#page-22-0)

```
plot(request_rate ~ clients, data = loadtest, pch = 16)plot(loadtest.usl, col = "red", add = TRUE)
```
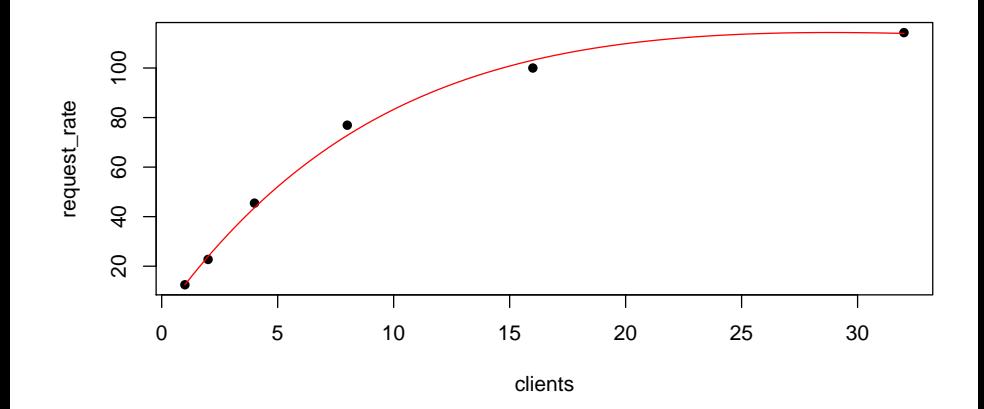

#### <span id="page-23-0"></span>[Interpretation der Parameter](#page-23-0)

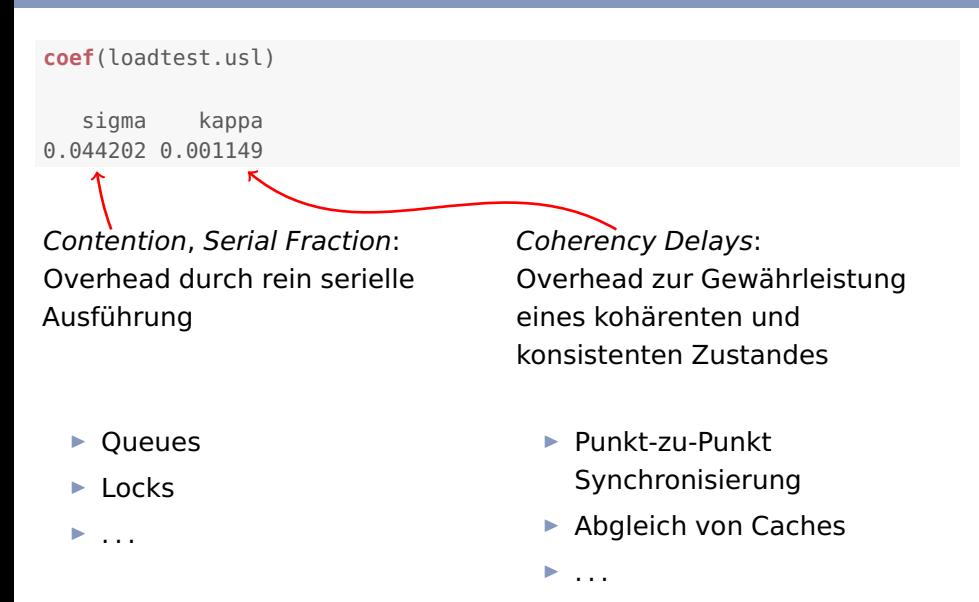

#### [Interpretation der Parameter](#page-23-0)

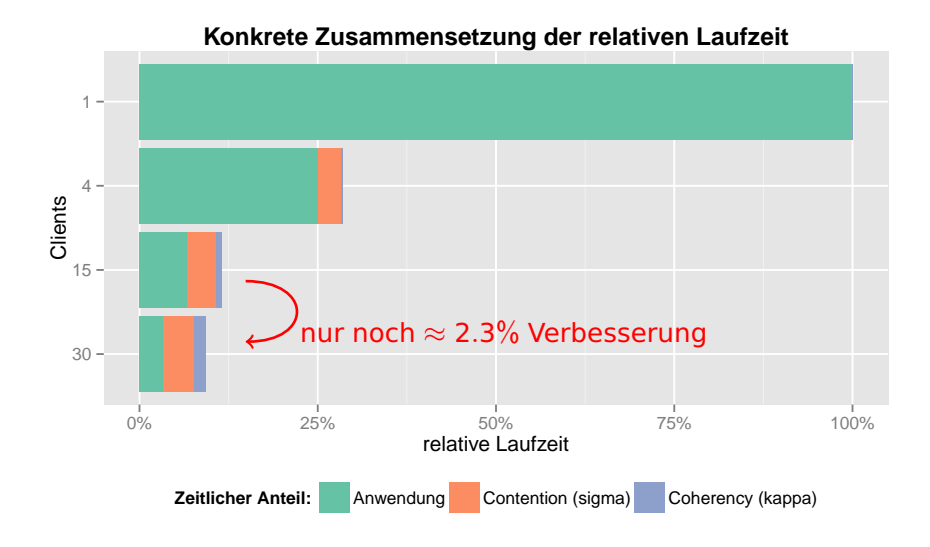

<span id="page-25-0"></span>[Auswertung des USL Modells](#page-25-0)

Prognose für Durchsatz

```
scf <- scalability(loadtest.usl)
# Predict throughput for 30, 36 and 40 clients
scf(c(30, 36, 40))
```
[1] 114.3 112.6 110.7

#### Maximaler Durchsatz

```
peak.scalability(loadtest.usl)
```
[1] 28.84

```
scf(peak.scalability(loadtest.usl))
```
[1] 114.3

<span id="page-26-0"></span>[Was-wäre-wenn-Analyse](#page-26-0)

### Annahme: Optimierung reduziert Zeit in serieller Verarbeitung auf 2%

```
# Assume a smaller sigma
peak.scalability(loadtest.usl, sigma = 0.02)
```

```
[1] 29.2
```

```
scf <- scalability(loadtest.usl, sigma = 0.02)
```

```
scf(peak.scalability(loadtest.usl, sigma = 0.02))
```

```
[1] 145.4
```
<span id="page-27-0"></span>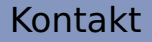

# **Vielen Dank!**

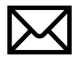

[stm@kill-9.net](mailto:stm@kill-9.net)

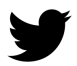

@UnixMagus

 $\Box$ 

<http://www.moeding.net>

<https://github.com/smoeding>

### <span id="page-28-0"></span>[Referenz](#page-28-0)

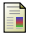

#### Jake D. Brutlag.

Aberrant behavior detection in time series for network monitoring.

In Proceedings of the 14th USENIX Conference on System Administration, LISA '00, pages 139–146, Berkeley, CA, USA, 2000. USENIX Association.

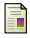

#### Neil J. Gunther.

Guerrilla Capacity Planning: A Tactical Approach to Planning for Highly Scalable Applications and Services.

Springer, Heidelberg, Germany, 1st edition, 2007.

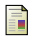

#### Neil J. Gunther.

A general theory of computational scalability based on rational functions. CoRR, abs/0808.1431, 2008.

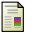

Neil J. Gunther and Stefan Möding.

USL: Analyze system scalability with the Universal Scalability Law, 2013.

R package version 1.3.1.

Dan Leech.

Simple icons. http://simpleicons.org/. <span id="page-29-0"></span>Kapazität X (z.B. Durchsatz) bei p-facher Parallelisierung

$$
\frac{X(p)}{X(1)} = \frac{p}{1 + \sigma (p - 1) + \kappa p(p - 1)}
$$
  
Contention, *Serial Fraction* Coherency Delays

Ideale Laufzeit bei p-facher Parallelisierung  $1/p$ Overhead durch Contention (Queues, Locks, . . . ) <sup>p</sup>−<sup>1</sup>  $\frac{p-1}{p} \times \sigma$ Overhead durch Coherency (P2P-Sync, Caches, . . . ) <sup>p</sup>−<sup>1</sup>  $rac{p-1}{2} \times \kappa$